# **PARTICIPER AU** WIKICONCOURS LYCÉEN

and the state of the state of the state of

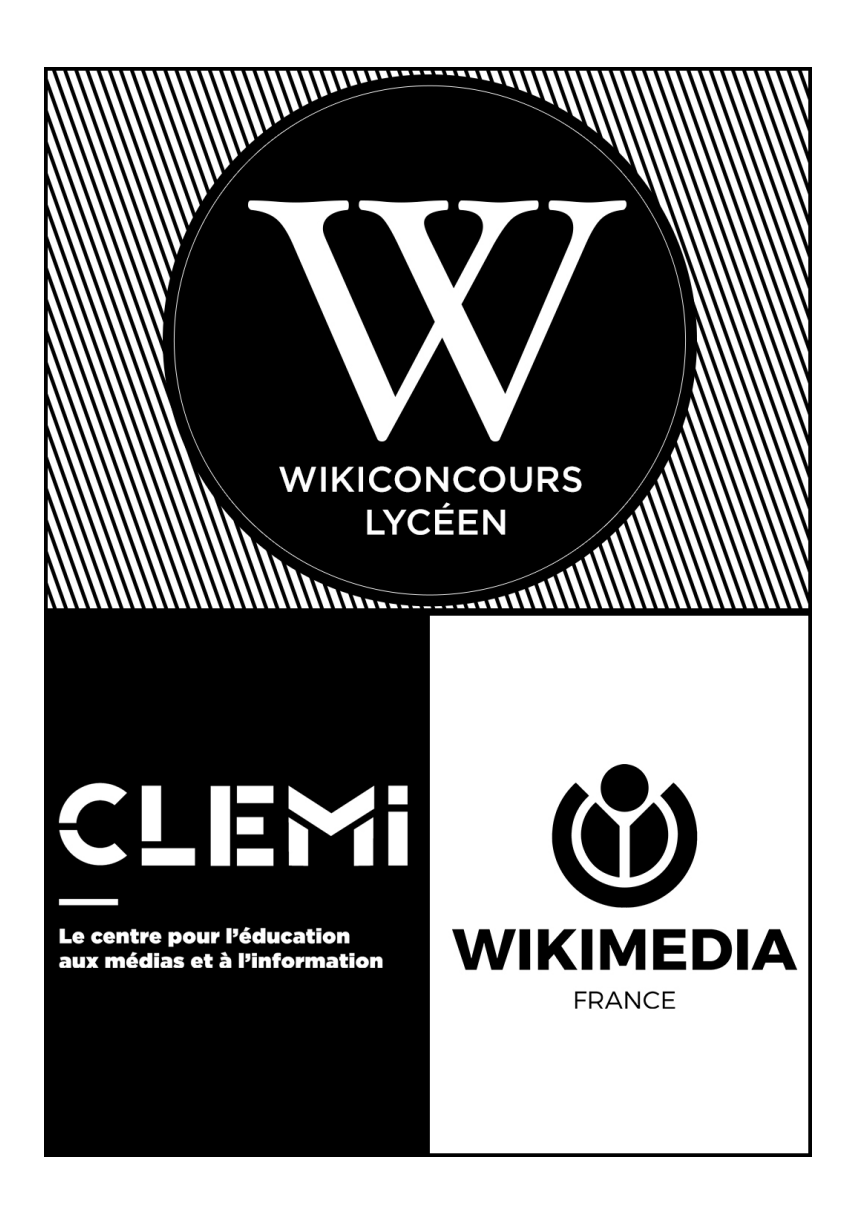

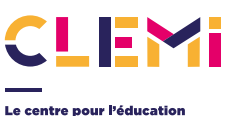

Le centre pour l'éducation<br>aux médias et à l'information

**IN SERVICE DE RÉSEAU CANORÉ** 

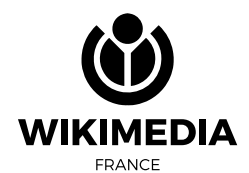

# SOMMAIRE

and the control of the control of the

## **1. Pour démarrer le concours**

**..........................................................**02

**1.1.** Se préparer au concours **1.2.** Le choix des sujets

#### **2. Les principes généraux de Wikipédia**

**2.1.** Signification et conséquences des trois premiers principes

**.........................................................**04

**.........................................................09**

## **3. Un exemple de progression**

- **3.1.** Présentation
- **3.2.** Création des comptes d'utilisateur

**.........................................................06**

- **3.3.** Choix des sujets
- **3.4.** La recherche documentaire
- **3.5.** La rédaction au brouillon
- **3.6.** La « wikification »
- **3.7.** Relecture et publication
- **3.8.** Après la publication

## **4. Structure d'un article sur Wikipédia**

- **4.1.** Le résumé introductif
- **4.2.** Le corps de l'article
- **4.3.** Les références
- **4.4.** Autres éléments
- **4.5.** Les images

### **5. Rechercher, évaluer et citer ses sources**

**...........................................................11**

- **5.1.** Comment citer ses sources
- **5.2.** Les sources problématiques
- **5.3.** Les sources à rejeter
- **5.4.** Cas particuliers des traductions

## **6. Échanger avec la communauté**

**...........................................................13**

**6.1.** Points importants à surveiller dans l'utilisation des pages de discussion par les élèves

**6.2.** Exemple de syntaxe à utiliser dans les pages de discussion

## 1. POUR DÉMARRER LE CONCOURS

#### **1.1.** Se préparer au concours

Pour tous les renseignements pratiques, bien lire la page du [Wikiconcours lycéen](https://fr.wikipedia.org/wiki/Projet:Wikiconcours_lyc%C3%A9en/Guide) et notamment ses critères d'évaluation. Il est indispensable de passer quelques temps à se familiariser avec les règles et le fonctionnement de Wikipédia, et toutes ses particularités : les pages d'aide, les pages de discussion, l'historique des pages.

Vous pouvez consulter les [articles récompensés les années précédentes](https://www.clemi.fr/fr/evenements/concours/wikiconcours-lyceen/laureats.html) ainsi que le rapport de jury ; cela vous permettra de mieux connaître les attendus du concours et d'éviter certains pièges.

La création de la page de la classe sera une bonne introduction à la manipulation de la syntaxe wiki. Elle pourra, outre les indications obligatoires, comporter des liens utiles pour les élèves.

En matière de ressources documentaires, vous pouvez visualiser les [tutoriels du Wikimooc](https://fr.wikipedia.org/wiki/Aide:Wikip%C3%A9dia_pas_%C3%A0_pas) (cours en ligne pour apprendre à contribuer à Wikipédia) ou consulter le [kit pédagogique](https://fr.wikipedia.org/wiki/Wikip%C3%A9dia:Projets_p%C3%A9dagogiques) qui recense des exemples de projets pédagogiques. Des [formations](https://fr.wikipedia.org/wiki/Wikip%C3%A9dia:Projets_p%C3%A9dagogiques/Ressources) au PAF ou des stages d'établissement peuvent également être organisés pendant l'année.

Pour rencontrer des contributeurs de Wikipédia et éventuellement être accompagné en présentiel, vous pouvez consulter la [carte des contributeurs.](https://fr.wikipedia.org/wiki/Wikip%C3%A9dia:Cartographie_de_la_communaut%C3%A9#/map/0.) En étant connecté à votre compte, vous pouvez contacter un contributeur en lui envoyant un courriel si celui-ci a activé l'option (menu de gauche > envoyer un courriel à cet utilisateur) et/ou le cas échéant lui laisser un message dans sa page de discussion (cf. 6. Échanger avec la communauté).

## **1.2.** Le choix des sujets

#### **1.2.1.** Trouver un sujet

Wikipédia compte déjà plus de 2 millions d'articles en français, et la recherche d'un sujet intéressant mais non encore traité peut s'avérer décourageante. Mais il y a de la marge : Wikipédia en anglais approche des 6 millions d'articles...

Le choix des sujets pourra dépendre en partie de la discipline enseignée par le ou les professeurs encadrants – même si certains domaines sont plus délicats à traiter au niveau du lycée (les domaines scientifiques, par exemple, semblent difficiles à aborder à ce niveau, en dehors, peut-être, d'un traitement historique).

#### La [page Wikipédia : articles à créer](https://fr.wikipedia.org/wiki/Wikip%C3%A9dia:Articles_%C3%A0_cr%C3%A9er) peut donner des pistes utiles, mais :

- Les articles qui y figurent ne sont pas tous admissibles
- Tous les articles que l'on peut créer n'y figurent pas, ou ne sont pas dans des listes facilement exploitables.

#### Autres pistes pour rechercher des idées d'articles :

- Parcourir des articles liés au domaine dans lequel on souhaite travailler, et rechercher les liens rouges (articles non créés)
- Si l'on travaille sur la traduction d'articles, explorer la Wikipédia du domaine linguistique concerné, et rechercher les articles qui ne comportent pas de version française (« dans d'autres langues », dans le cadre de gauche).

### **1.2.2.** Vérifier l'admissibilité d'un sujet

Un tutoriel (« [Aide:comment créer un article](https://fr.wikipedia.org/wiki/Aide:Comment_cr%C3%A9er_un_article) ») permet de savoir quelles sont les bonnes questions à se poser lorsque l'on a trouvé un sujet. Il est souhaitable de le suivre au moins une première fois : cela permet d'éviter de s'engager dans des impasses.

Dans le doute, il est possible aussi de trouver de l'aide auprès des autres wikipédiens. Le mieux est encore de poser la question sur la page de discussion du portail du projet concerné – après s'être assuré que le portail en question est suffisamment actif.

Attention, il peut être tentant de vouloir créer l'article sur le lycée des élèves, mais l'idée est discutable. Le plus souvent, le lycée n'est pas admissible et le manque d'originalité du sujet séduit rarement le jury.

## 2. LES PRINCIPES GÉNÉRAUX DE WIKIPÉDIA

- Wikipédia est une encyclopédie
- Neutralité de point de vue
- Liberté du contenu
- Savoir-vivre communautaire

 $\bullet$ 

## **2.1.** Signification et conséquences des trois premiers principes

Les copies d'écran montrent les bandeaux qui seront inévitablement apposés sur les articles qui ne respecteront pas ces règles.

#### **2.1.1.** Nécessité de sourcer ses informations

Wikipédia est une encyclopédie, c'est-à-dire qu'elle synthétise des connaissances existantes sur un sujet. Lorsque l'on ajoute des informations, celles-ci doivent être vérifiables, d'où la nécessité de citer ses sources. Pour que l'on soit sûr que ces informations sont exactes, ces sources doivent être fiables et de qualité (livres, revues, sites de référence).

Il ne suffit pas d'indiquer ses sources en bibliographie : il faut justifier les informations apportées par des références précises données en note.

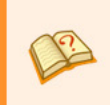

Cet article ne cite pas suffisamment ses sources (indiquez la date de pose grâce au paramètre date).

Si vous disposez d'ouvrages ou d'articles de référence ou si vous connaissez des sites web de qualité traitant du thème abordé ici, merci de compléter l'article en donnant les références utiles à sa vérifiabilité et en les liant à la section « Notes et références » (modifier l'article, comment ajouter mes sources ?).

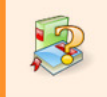

Cet article ou cette section ne s'appuie pas, ou pas assez, sur des sources secondaires ou tertiaires (mars 2017). Pour améliorer la vérifiabilité de l'article, merci de citer les sources primaires à travers l'analyse qu'en ont faite des sources secondaires indiquées par des notes de bas de page (modifier l'article).

#### **2.1.2.** Pas de travaux inédits

Les « travaux inédits » sont des travaux, réflexions ou informations qui ne peuvent être sourcés.

Exemple : *des informations inédites fournies à titre privé par une personnalité ; des analyses personnelles sur une oeuvre artistique, etc.*

Même si les informations apportées sont exactes, elles ne sont pas recevables tant qu'on ne peut pas en déterminer la source.

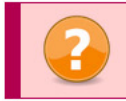

Cet article peut contenir un travail inédit ou des déclarations non vérifiées (mai 2017). 6 Vous pouvez aider en ajoutant des références.

Dans le cadre du Wikiconcours, certains établissements créent un projet autour d'un partenaire culturel (médiathèque, dépôt d'archives…) qui peut fournir des informations de première main (données non publiées, documents originaux…). Ces informations ne doivent pas servir à sourcer un article. Seules des sources secondaires peuvent le faire.

#### **2.1.3.** Neutralité de point de vue

Ce principe est assez complexe à exposer. Pour en savoir plus, lire [la page dédiée sur Wikipédia](https://fr.wikipedia.org/wiki/Wikip%C3%A9dia:Neutralit%C3%A9_de_point_de_vue). Dans le cadre du Wikiconcours lycéen, il faut surtout retenir que le ton de l'article doit être neutre, et que le rédacteur ne doit pas prendre parti.

Exemple : *on n'écrira pas « X est un sportif accompli et le surfeur le plus prometteur de sa génération » sauf si un article de presse permet d'appuyer cette affirmation ; auquel cas on pourra écrire : X a été qualifié par Y de « surfeur le plus prometteur de sa génération » (et on donne en référence l'article en question)*

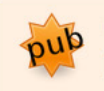

Le ton de cet article ou de cette section est trop élogieux, voire hagiographique. (mars 2017) Modifiez l'article pour adopter un ton neutre ou discutez-en.

#### **2.1.4.** Respect du droit d'auteur

#### Il n'est pas autorisé (et ce n'est pas spécifique à Wikipédia...) de recopier un texte tel quel :

- Il faut synthétiser et reformuler les textes utilisés

- Lorsque l'on en recopie textuellement une partie (qui doit toujours être relativement courte), il s'agit d'une citation, qu'il faut alors mettre entre guillemets.

#### **VIOLATION POSSIBLE DU DROIT D'AUTEUR.**

Cet article enfreint probablement un droit d'auteur, puisqu'il est la copie conforme de tout ou partie du site :

#### **TEEE 13333 EEE 133331**

Pour toute information complémentaire, consultez la page de débat et/ou l'historique de cette page. Ajouter des travaux protégés par les droits d'auteur sans autorisation expresse est une violation des lois applicables à ce site et va à l'encontre de notre fonctionnement.

Si vous possédez les droits d'auteur du contenu qui suit ou si vous avez la permission d'utilisation sous les termes de la licence Creative Commons paternité partage à l'identique, et que ce contenu respecte les principes fondateurs de Wikipédia, merci de l'indiquer sur cette page de discussion.

Ce bandeau ne doit être retiré de l'article qu'après la purge des versions de l'historique contenant la violation des droits d'auteurs ou après l'apposition par un volontaire OTRS d'une autorisation valide pour utiliser ce contenu publié auparavant.

En attendant le retrait de cet avertissement, veuillez ne pas modifier cet article et ne pas réutiliser ce texte.

(La pose de ce bandeau est généralement suivie d'une suppression rapide de l'article ; l'article peut même être supprimé sans préavis.) De même, il est interdit d'utiliser une image que l'on aura trouvée sur internet, sauf s'il est explicitement mentionné que la réutilisation de cette image est autorisée. Le plus sûr est de rechercher une image sur [Wikimédia Commons](https://commons.wikimedia.org/wiki/Accueil), qui ne diffuse que ce type d'images.

Les images ajoutées sans les droits suffisants seront supprimées sans préavis. La question des droits d'auteur sur les images est complexe, en cas de doute demandez conseil.

#### **2.1.5.** Admissibilité des articles

Tous les sujets ne sont pas admissibles dans Wikipédia. Il faut vérifier, avant de travailler sur un sujet, que ce sujet est admissible, en vérifiant les critères d'admissibilité propres à chaque domaine, et éventuellement en demandant l'avis d'un contributeur expérimenté sur le [forum des nouveaux](https://fr.wikipedia.org/wiki/Wikip%C3%A9dia:Forum_des_nouveaux) ou sur la page de discussion du projet concerné.

L'admissibilité de cet article est à vérifier (indiquez la date de pose grâce au paramètre date).

 $\bullet$ 

Motif : l'utilisateur qui a apposé ce bandeau n'a pas précisé le motif de la pose.

Vous êtes invité à le compléter pour expliciter son admissibilité, en y apportant des sources secondaires de qualité, ainsi qu'à discuter de son admissibilité. Si rien n'est fait, cet article sera proposé à la suppression un an au plus tard après la mise en place de ce bandeau. Trouver des sources sur « Admissibilité à vérifier » : Bing · Cairn · DuckDuckGo · E. Universalis · Gallica · Google · G. Books · G. News · G. Scholar · Persée · Qwant . (zh) Baidu . (ru) Yandex

Conseils utiles à la personne qui appose le bandeau [afficher]

Ce bandeau est souvent suivi d'un appel à débat pour ou contre la suppression de l'article.

## 3. UN EXEMPLE DE PROGRESSION

Le nombre de séances pourra varier suivant les cas, mais on ne peut pas envisager de travailler en moins de 8 heures au total, et encore est-ce un minimum sans doute insuffisant.

#### **3.1.** Présentation

Il faut d'abord prévoir une séance d'une heure, en classe entière, pour présenter aux élèves le projet, et surtout, les grands principes de Wikipédia. Leur poser des questions sur l'idée qu'ils se font d'une encyclopédie qu'ils utilisent très régulièrement peut être instructif, et peut permettre d'insister sur certains points problématiques.

Il convient d'insister d'emblée sur plusieurs points :

- Le respect du droit d'auteur, pour les textes et les images ; la notion de citation;
- L'importance des sources, et leur qualité;
- Le fait que toutes leurs modifications sont enregistrées et visibles via l'historique des pages ou de leurs contributions.

## **3.2.** Création des comptes d'utilisateur

Les lycéens devront tous avoir un pseudonyme commençant par WCL19\_, et contenant le nom du lycée. Exemple : *WCL19\_Nomdulycee\_Camille*

Les professeurs, sauf s'ils sont déjà contributeurs, devront avoir un pseudonyme commençant par WCL19prof\_, et contenant le nom du lycée

Pour créer les comptes, suivez les recommandations suivantes :

- La création de comptes est limitée à 6 par IP et par 24 heures (afin d'empêcher tout piratage) : il est donc impératif que les élèves créent leur compte avant la première séance de travail, ou qu'un professeur demande le statut de créateur de comptes, qui lui permettra de contourner cette limite. La demande se fait sur [le bulletin des bureaucrates](https://fr.wikipedia.org/wiki/Wikip%C3%A9dia:Bulletin_des_bureaucrates).
- Une fois le statut obtenu, vous pouvez vous lancer dans la création des comptes. Pour cela il faut vous rendre sur la page suivante : [https://fr.wikipedia.org/wiki/Spécial:Créer\\_un\\_compte](https://fr.wikipedia.org/wiki/Sp%C3%A9cial:Cr%C3%A9er_un_compte)
- Pour chaque élève vous allez taper le pseudonyme choisi dans le champ "Nom d'utilisateur", entrer deux fois le mot de passe, éventuellement renseigner une adresse de courriel (très facultatif, mais permet de récupérer un mot de passe pour les élèves négligents) et remplir le champ "Motif" avec une formule du type "création d'un compte dans le cadre du Wikiconcours lycéen".

Lorsqu'un utilisateur crée son compte, il reçoit un message automatique de bienvenue, signé par un utilisateur prêt à aider les nouveaux. Il est d'usage de remercier cet utilisateur, sur la page de discussion de celui-ci, en expliquant dans quel cadre on travaille. Si le compte est créé par les professeurs encadrants, il n'y aura, sauf exception, pas de message de bienvenue.

#### **3.2.1.** La page utilisateur

Une page utilisateur est un espace permettant à un contributeur de se présenter sur Wikipédia. Il est fortement conseillé d'en créer une dans le cadre du Wikiconcours lycéen. En effet, lorsque les contributeurs échangent entre eux, il arrive que la page utilisateur soit consultée afin de savoir si le contributeur est nouveau, dans quel cadre s'inscrivent ses contributions, s'il est intéressé par un sujet de contribution en particulier…

#### La création d'un compte ne crée pas automatiquement une page utilisateur.

Après la création du compte, cliquer en haut sur le lien rouge à droite de l'icône, cliquer sur « Créez votre page avec l'éditeur visuel » :

- Mettre quelques mots de présentation, indiquer les centres d'intérêt;
- Insérer un modèle indiquant la participation au Wikiconcours lycéen : cliquer sur « insérer », puis sur « modèle » ; dans la zone de texte, écrire « utilisateur wikiconcours lycéen », sélectionner la première proposition, puis cliquer sur « ajouter le modèle », et enfin sur « insérer ».
- Pour enregistrer, cliquer sur « Publier la page »« ajouter le modèle », et enfin sur « insérer ».

Il est souhaitable également d'insérer sur la page de chaque élève un lien vers la page de la classe.

## **3.3.** Choix des sujets

Si on laisse aux élèves le libre choix de leur sujet, il faut compter au minimum une heure, voire davantage. Prévoir un stock d'idées dans différents domaines pour ceux qui ne trouveraient rien.

## **3.4.** La recherche documentaire

La phase de recherche commence bien sûr dès le choix du sujet, puisqu'un sujet a priori admissible peut très bien ne pas être traitable, faute de sources disponibles.

Le travail de recherche documentaire dans ce cadre ne diffère pas vraiment des exigences scolaires ; il faut néanmoins garder à l'esprit que les tolérances par rapport aux exigences sont parfois moins grandes, et que les élèves, dans ce cadre, sont privés de leur ressource de base (qui est assez souvent Wikipédia...).

## **3.5.** La rédaction au brouillon

Pour travailler, les élèves disposent d'un brouillon : il leur suffit de cliquer sur le lien rouge en haut à droite (près de leur nom d'utilisateur), de rédiger leur texte dans ce brouillon, et d'enregistrer leurs modifications au fur et à mesure en cliquant sur « Publier les modifications ». Sauf s'il s'agit d'un enrichissement d'article, les élèves doivent travailler sur leur brouillon jusqu'à la fin, et ne publier leur article dans l'espace principal que lorsqu'il est finalisé ; normalement, et sauf demande de leur part, les autres wikipédiens n'interviendront pas sur leur brouillon.

#### Attention à certains points :

- Le brouillon est lisible par tous : les élèves doivent vraiment le prendre comme un espace de travail, et non comme un espace privé;
- Même dans le brouillon, il n'est pas autorisé de recopier intégralement un texte soumis au droit d'auteur ;
- Pour enregistrer ses modifications, dans Wikipédia, on clique sur un bouton intitulé « Publier les modifications »; bien signaler aux élèves que c'est ici l'équivalent d'« enregistrer », et que la publication du brouillon relève d'une autre démarche.

#### **3.6.** La « wikification »

« La mise en page (dans le jargon, la « Wikification ») d'un article dans Wikipédia est la mise en conformité de cette page avec la charte graphique du site. Elle comprend plusieurs opérations, qui ne concernent donc pas les problèmes éventuels de rédaction proprement dite. » (page « [Aide : Wikification](https://fr.wikipedia.org/wiki/Aide:Wikification) » de Wikipédia)

Un article admissible ne sera pas supprimé pour sa présentation. Mais un minimum de mise en forme est souhaitable. Les indications données dans la section suivante (structure d'un article) permettent de structurer l'article, d'y faire apparaître des titres et une table des matières.

Les articles doivent comporter également des liens internes. Pour les insérer, sélectionner le texte, cliquer sur l'icône correspondante, et choisir le lien parmi les propositions (ne pas sélectionner les liens indiquant « page d'homonymie »). Essayer au moins d'insérer des liens vers les noms de personnes ou de lieux, pas plus d'une fois dans l'article pour une même occurrence.

#### **3.7.** Relecture et publication

Outre la relecture par les professeurs encadrants, il est important de faire relire le brouillon par des contributeurs expérimentés avant sa publication. Une sous-page du forum des nouveaux est dédiée à la relecture des articles des contributeurs novices ; mais il faut savoir que la réponse peut mettre parfois plusieurs semaines à arriver.

Si l'on a déjà échangé avec d'autres wikipédiens (par exemple, sur la page de discussion d'un projet), on peut aussi essayer de s'adresser à eux pour la relecture. Il est nettement préférable de faire relire son brouillon plutôt que l'article publié : on peut ainsi éviter l'apposition de certains bandeaux décourageants.

Pour publier un article rédigé au brouillon, il faut renommer sa page de brouillon. Attention à cette étape : le brouillon est dans l'espace « utilisateur », il faut donc choisir « principal » dans le menu.

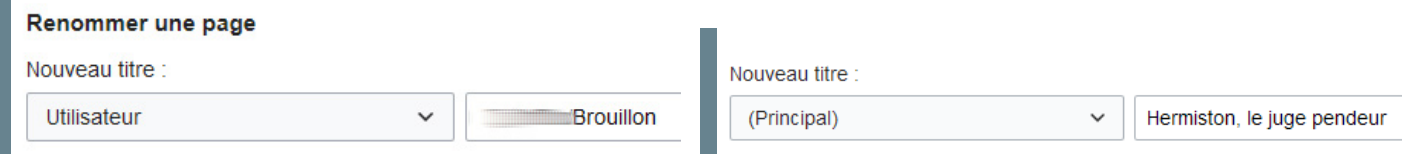

## **3.8.** Après la publication

S'il reste du temps, on peut encore effectuer des modifications :

- Si des bandeaux ont été apposés, chercher à améliorer l'article afin que le bandeau soit retiré (ne pas le retirer soi même : demander plutôt à la personne qui a apposé le bandeau de le faire, si elle juge que les améliorations sont suffisantes)
- Vérifier que suffisamment de pages pointent vers l'article, afin d'éviter qu'il ne soit considéré comme « orphelin » ; le cas échéant, ajouter des liens dans d'autres pages vers le nouvel article.

## 4. STRUCTURE D'UN ARTICLE SUR WIKIPÉDIA

#### Dans la majorité des cas, un article se compose :

- D'un résumé introductif;
- D'une ou plusieurs sections, variables suivant le type de sujet;
- D'une liste de références.

#### Comporte également, en général :

- Une infobox : c'est l'encadré affiché en haut à droite, qui résume les caractéristiques de l'objet de l'article;
- Des catégories;
- Un lien vers un ou plusieurs portails, qui regroupent des articles par grands thèmes.

## **4.1.** Le résumé introductif

Il présente rapidement ce dont il s'agit. Pour un article court, il peut ne comporter qu'une phrase, mais doit être plus long si l'article s'étoffe.

#### Exemples :

- **Guillaume Martin**, né le [9 juin](https://fr.wikipedia.org/wiki/9_juin_en_sport) [1993](https://fr.wikipedia.org/wiki/1993_en_cyclisme) à [Paris,](https://fr.wikipedia.org/wiki/Paris) est un [coureur cycliste](https://fr.wikipedia.org/wiki/Cyclisme) [français](https://fr.wikipedia.org/wiki/France), membre de l'équipe [Wanty-Groupe Gobert](https://fr.wikipedia.org/wiki/%C3%89quipe_cycliste_Wanty-Groupe_Gobert) depuis [2016.](https://fr.wikipedia.org/wiki/2016_en_cyclisme)
- *La Maladie de Sachs* est un [roman](https://fr.wikipedia.org/wiki/Roman_(litt%C3%A9rature)) de [Martin Winckler](https://fr.wikipedia.org/wiki/Martin_Winckler) publié le [6](https://fr.wikipedia.org/wiki/6_janvier) [janvier](https://fr.wikipedia.org/wiki/Janvier_1998) [1998](https://fr.wikipedia.org/wiki/1998_en_litt%C3%A9rature) aux éditions [P.O.L.](https://fr.wikipedia.org/wiki/%C3%89ditions_P.O.L) et ayant obtenu le [prix du Livre Inter](https://fr.wikipedia.org/wiki/Prix_du_Livre_Inter) la même année.

Le titre de l'article est toujours repris au début du résumé introductif, et mis en gras (et en italique pour les titres d'oeuvres).

### **4.2.** Le corps de l'article

Sauf si l'article est très court, il doit être divisé en sections, voire en sous-sections. La création de sections va insérer automatiquement un sommaire.

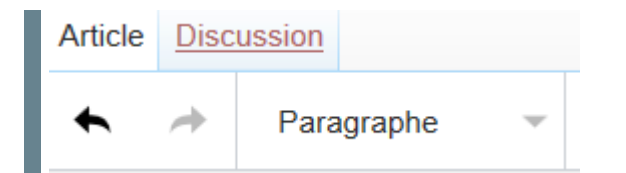

#### Pour créer une section :

- Écrire le titre de la section ; le sélectionner;
- Cliquer sur « paragraphe » dans la barre d'outils;
- Cliquer sur « titre de section ».

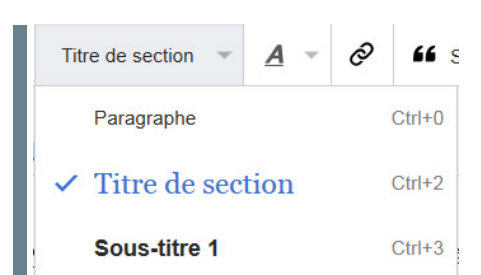

## **4.3.** Les références

Les informations contenues dans l'article doivent être sourcées dans le corps même de l'article, sous forme de notes : il ne suffit pas de lister les sources utilisées en fin d'article. Pour l'insertion de sources, infra.

Avec l'éditeur visuel, créer une nouvelle section intitulée « Notes et références », puis cliquer sur l'onglet « Insérer » et choisir « Liste des références » dans le menu déroulant.

Les notes insérées dans le corps du texte seront automatiquement affichées dans cette section.

### **4.4.** Autres éléments

#### **4.4.1.** Infobox

Il s'agit de l'encadré présent en haut à droite de la plupart des articles.

Il existe de très nombreux modèles en fonction du sujet ; certains sont malheureusement incompatibles avec l'éditeur visuel.

#### **4.4.2.** Portail et catégories

Chaque article est relié à un ou plusieurs portails, qui présentent les articles par grand thème. Les catégories sont un moyen de regrouper des articles par sujet. Pour choisir un ou des portails, et des catégories, le plus simple est de se référer à un article traitant d'un sujet similaire. Dans cet article, cliquer sur « modifier le code ».

A la toute fin de l'article, copier les lignes commençant par « portail » et par « catégorie ». Cliquer sur « modifier le code » au haut de l'article où l'on souhaite ajouter le portail et les catégories, et coller à la fin de l'article (sans oublier de modifier les éléments qui diffèrent). NB : ces éléments ne doivent être ajoutés qu'après la publication de l'article.

{{Portail|musique}}<br>[[Catégorie:Auteur-compositeur américain]]<br>[[Catégorie:Violoniste américain]]

#### **4.5.** Les images

Les élèves tiennent absolument à illustrer leur article, mais il faut savoir que ce n'est pas toujours possible. Toutes les images doivent provenir de [Wikimédia Commons.](https://commons.wikimedia.org/wiki/Accueil?uselang=fr) Le plus simple est de rechercher si le sujet traité peut être illustré par des photos y figurant déjà.

NB : l'interface est en français, mais la plupart des descriptions d'image, et les catégories, sont en anglais ; de plus, tout n'est pas très bien rangé. Il faut donc parfois s'armer de patience pour trouver ce que l'on cherche.

Si le sujet traité peut être illustré par une photo prise par les élèves, il faudra déposer cette photo sur Wikimédia Com-mons, avant de pouvoir l'insérer dans l'article. L['assistant d'import](https://commons.wikimedia.org/wiki/Special:UploadWizard?uselang=fr), à condition de bien suivre les indications données, permet d'importer l'image assez facilement.

## 5. RECHERCHER, ÉVALUER ET CITER SES **SOURCES**

C'est un point essentiel. L'information doit être vérifiable et étayée par des sources secondaires de qualité. Les sources primaires sont admises, mais ne sont pas considérées comme suffisantes : un travail basé uniquement sur des sources primaires sera considéré comme un « travail inédit ».

L'admissibilité des sources peut varier en fonction de la spécialisation du sujet. Privilégier la presse nationale à la presse locale, les ouvrages universitaires aux ouvrages de vulgarisation, et éviter les blogs et réseaux sociaux.

L'absence de sources secondaires de qualité peut conditionner l'admissibilité d'un article, dont le sujet correspondrait pourtant a priori aux critères. Suivant les lacunes constatées, l'article se verra donc apposer un ou plusieurs bandeaux, voire pourra être proposé à la suppression.

#### **5.1.** Comment citer ses sources

Les références doivent être insérées au fur et à mesure : les informations principales doivent être étayées (certaines références pouvant servir plusieurs fois). On pourra ajouter, éventuellement une section « bibliographie » pour mentionner une ou des références particulièrement importantes sur le sujet.

Pour insérer une référence, cliquer à la fin de la phrase (avant le signe de ponctuation) sur l'icône « source ». Dans l'onglet « automatique », coller l'url de la page ou l'ISBN de l'ouvrage. Si cela ne fonctionne pas, cliquer sur l'onglet « manuel », choisir le type de référence et compléter les champs correspondants.

NB : il est possible qu'aucun message d'erreur ne soit renvoyé, mais que le résultat soit incomplet.

Dans ce cas, supprimer la référence insérée en mode automatique, et utiliser l'onglet « manuel ». On peut utiliser plusieurs fois la même référence dans un article. Dans ce cas, la 2e fois, cliquer sur « réutiliser » et sélectionner la référence souhaitée dans la liste.

Pour aller plus loin : [Wikipédia : citez vos sources](https://fr.wikipedia.org/wiki/Wikip%C3%A9dia:Citez_vos_sources)

#### **5.2.** Les sources problématiques

Ces sources peuvent être utilisées, mais avec précaution et parcimonie.

#### **5.2.1.** Les sources primaires

L'article ne peut reposer uniquement sur des sources primaires : il s'agirait alors d'un « travail inédit », qui n'a pas vocation à figurer dans Wikipédia.

#### **5.2.2.** Les sources secondaires anciennes

Vérifier si des travaux plus récents n'ont pas été publiés depuis.

#### **5.3.** Les sources à rejeter

#### **5.3.1.** Les sources non fiables

Les forums, les blogs, les publications de type promotionnel... Les élèves ont beaucoup de mal à faire le tri, et une grande vigilance s'impose dans la sélection de leurs sources.

Il s'agit de se questionner sur le statut de l'auteur et sa légitimité sur le sujet.

#### **5.3.2.** Wikipédia

Wikipédia n'est pas une source admise dans un article de Wikipédia : les renvois à d'autres articles se font uniquement à l'aide de liens internes. Attention également aux sites miroirs de Wikipédia.

#### **5.4.** Cas particulier des traductions

Si l'on rédige un article en traduisant, même partiellement, un article d'un autre domaine linguistique de Wikipédia, il faut le signaler dans la section « références », par l'apposition d'un modèle.

NB : l'insertion du modèle concerné ne fonctionne pas correctement avec l'éditeur visuel ; il faut donc passer en wikicode.

Juste sous le titre de la section, coller le modèle ci-dessous : {{Traduction/Référence|en|Nom de l'article original|id de l'article à la date de la traduction}} (pour un article traduit de l'allemand on indiquera « de » au lieu de « en », pour l'espagnol « es »...)

Pour récupérer l'id de l'article d'origine, cliquer sur l'onglet « historique » de celui-ci, et sur la dernière date de publication. L'id est le chiffre qui s'affiche à la fin de l'url, après le signe = <https://en.wikipedia.org/wiki/Bhutan?oldid=603335819> On aura donc le code suivant : == Références == {{Traduction/Référence|en|Bhutan|603335819}} {{Références}}

Par ailleurs, il est important, dans le cadre du Wikiconcours lycéen surtout, de compléter l'article en l'enrichissant à l'aide de sources francophones.

## 6. ÉCHANGER AVEC LA COMMUNAUTÉ

#### Pour interagir avec les autres membres de la communauté, il faut utiliser les pages de discussion.

Il y a plusieurs sortes de pages de discussion utiles dans le cadre du Wikiconcours lycéen :

- Les pages de discussion utilisateur : chaque utilisateur dispose d'une page de discussion ; on envoie des messages à quelqu'un en modifiant sa page de discussion.

- Les pages de discussion des projets : la plupart sont listées sur [cette page](https://fr.wikipedia.org/wiki/Wikip%C3%A9dia:Avenue_des_caf%C3%A9s_et_bistros); voir la rubrique « Cafés des portails et projets », les pages généralistes n'étant pas utiles dans ce cadre.

- Le « [forum des nouveaux](https://fr.wikipedia.org/wiki/Wikip%C3%A9dia:Forum_des_nouveaux/Flow) », où l'on peut poser des questions générales, et sa sous-page, « [demande de relecture](https://fr.wikipedia.org/wiki/Wikip%C3%A9dia:Forum_des_nouveaux/relecture/Flow) »

Contrairement aux pages de l'espace principal, il faut utiliser le wikicode dans la plupart des cas. Seuls le forum des nouveaux et certaines pages de discussion utilisateur disposent d'une interface simplifiée (« flow »).

Pour en savoir plus sur les pages de discussion et les notifications, consulter les pages d'aide dédiées : [Aide : Discus](https://fr.wikipedia.org/wiki/Aide:Discussion)[sion](https://fr.wikipedia.org/wiki/Aide:Discussion) et [Aide : Notifications.](https://fr.wikipedia.org/wiki/Aide:Notifications)

#### **6.1.** Points importants à surveiller dans l'utilisation des pages de discussion par les élèves

- Toujours signer ses messages en cliquant sur l'icône représentant un stylo ou en tapant ~~~~;
- Si l'on répond à un utilisateur ailleurs que sur la page de discussion de celui-ci, penser à le notifier en utilisant le modèle « ping », afin qu'il soit averti de la réponse;
- Surveiller ses notifications;
- Remercier les utilisateurs qui ont pris la peine de répondre.

### **6.2.** Exemple de syntaxe à utiliser dans les pages de discussion

- Utiliser les deux points au début de chaque ligne pour indenter la réponse.
- Cliquer sur l'icône représentant un stylo pour signer. Les tirets et tildes seront remplacés par la date et le login.

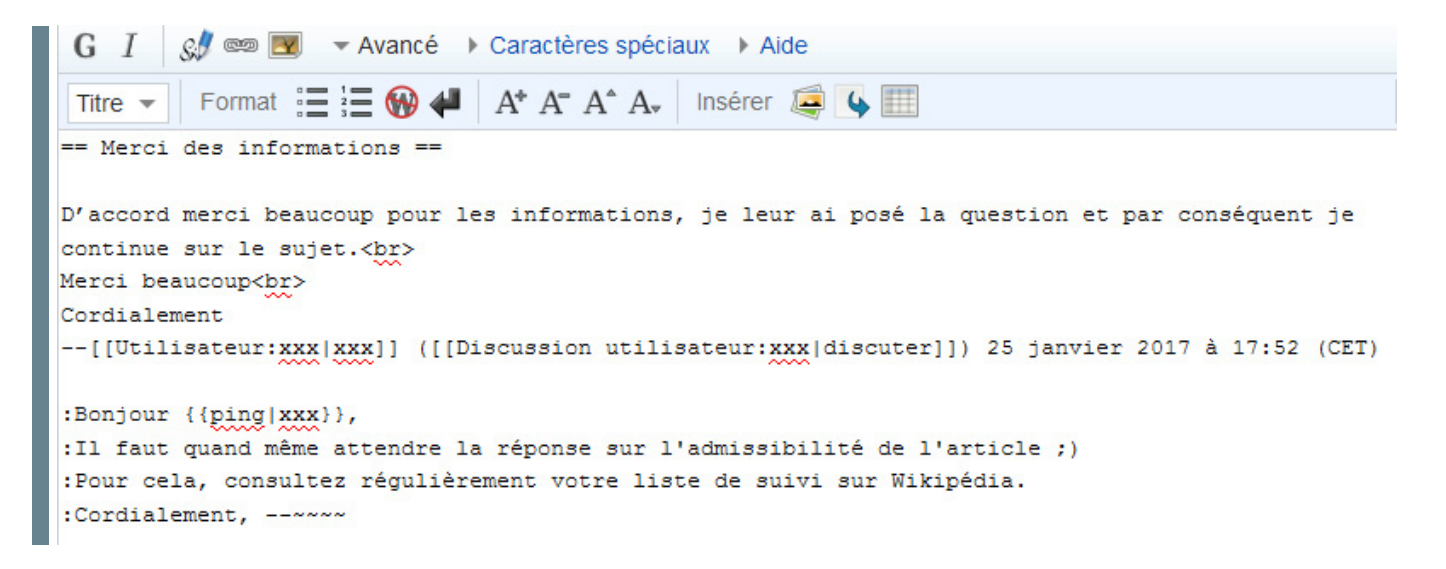

## **SUIVRE L'ACTUALITÉ DU CLEMI** ET DE L'ÉDUCATION AUX MÉDIAS ET À **L'INFORMATION**

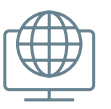

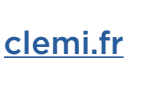

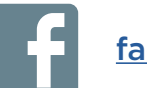

facebook.com/clemi.fr

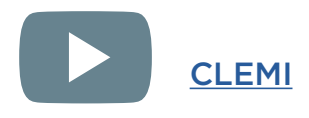

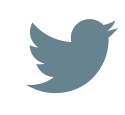

@LeClemi - LaSpme @VeilleduClemi #ÉducMédiasInfo

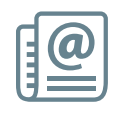

clemi.fr/newsletter

## **CLEMI**

391 BIS RUE DE VAUGIRARD 75015 PARIS Tél. 01 53 68 71 00 - contact@clemi.fr

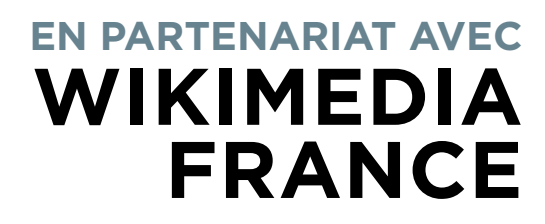

**the Wikimedia.fr** 

f facebook.com/wikimediafrance

@Wikimedia Fr

## Rédaction :

Edith Boulo

#### Comité de rédaction :

Mathieu Denel Elsie Russier Sylvain Négier Thomas Vérin

Maquettage et Mise en page :

Youssef Ksassoua

Ce(tte) oeuvre est mise à disposition selon les termes de :

[la Licence Creative Commons Attribution - Partage](https://creativecommons.org/licenses/by-sa/4.0/deed.fr) [dans les Mêmes Conditions 4.0 International.](https://creativecommons.org/licenses/by-sa/4.0/deed.fr)

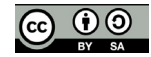

CC-BY-SA CLEMI / Wikimédia France

DÉCEMBRE 2018 Première édition

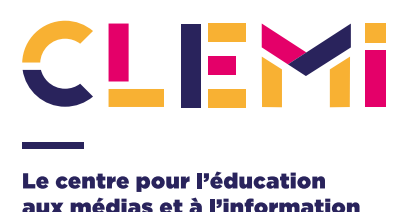

UN SERVICE DE RÉSEAU CANOPÉ

Le CLEMI, service de Réseau Canopé, est chargé de l'éducation aux médias et à l'Information (ÉMI) dans l'ensemble du système éducatif français.

Depuis sa création en 1983, le CLEMI a pour mission de former les enseignants et d'apprendre aux élèves une pratique citoyenne des médias, favorisant ainsi une meilleure compréhension du monde qui les entoure et le développement de leur sens critique.

Il atteint cet objectif en s'appuyant sur un réseau formé d'une équipe nationale, d'équipes académiques et en travaillant en partenariat avec les médias d'information pour déployer ses projets et ses actions au sein des écoles et des établissements scolaires.

Promouvoir la liberté d'expression, rechercher et évaluer l'information, forger l'esprit critique des élèves dans un monde où l'information est surabondante, instantanée et en flux continu pour en faire des citoyens libres et avertis, c'est le rôle du CLEMI, au cœur du système éducatif français et des enjeux majeurs de la société.

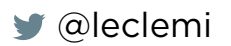